## **IPCommute Phone Customization Manager**

**Release Notes**

**Release 4.2.205 October 25 2013**

#### Phone Customisation Manager Release Notes 4.2

## **Table of Contents**

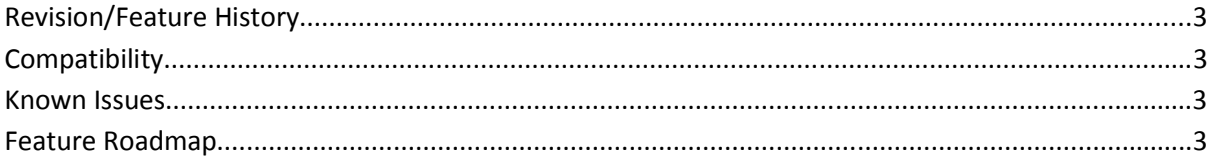

# **Revision/Feature History**

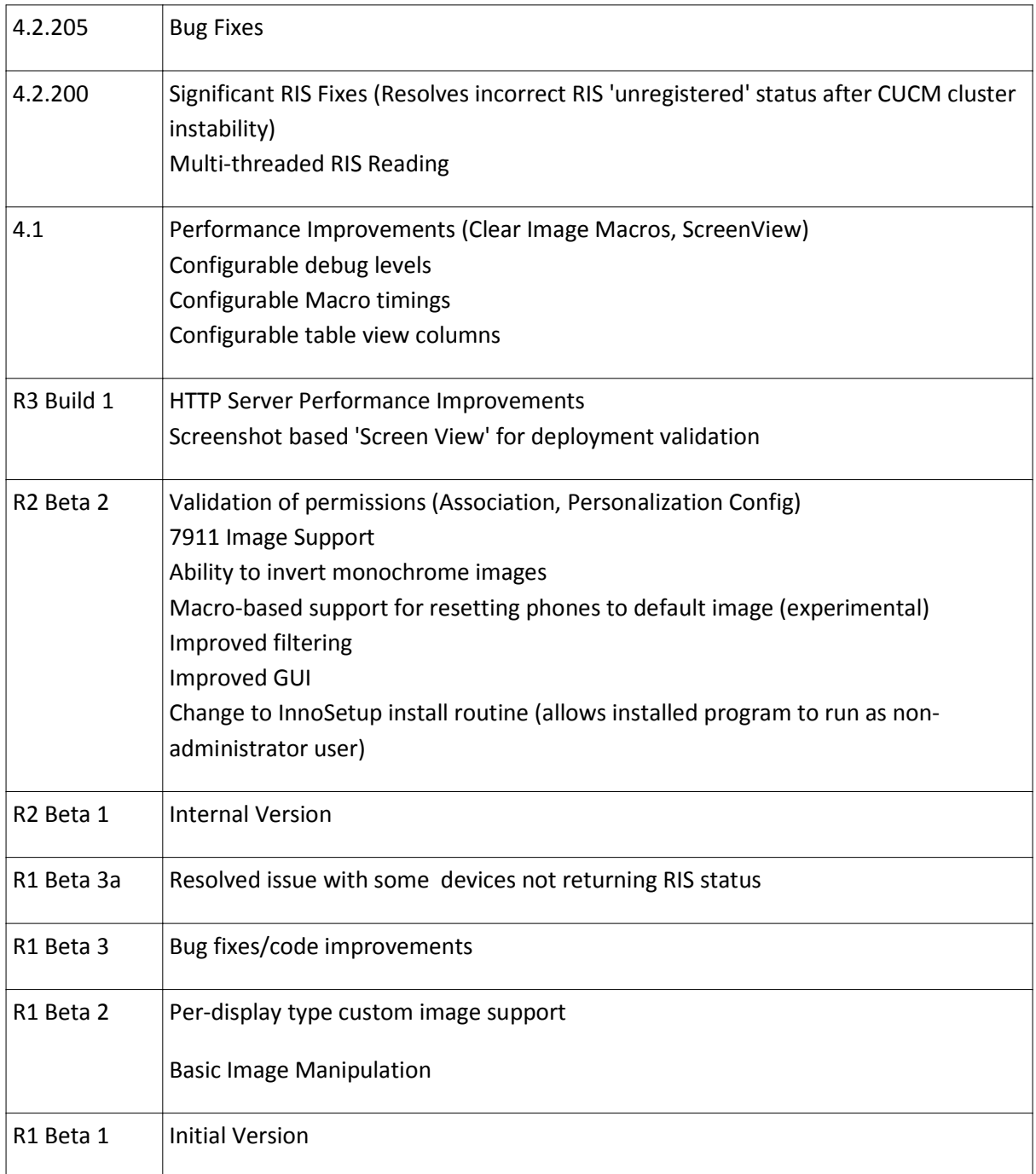

### **Upgrading from R1**

In R2, a switch to a new install routine took place. The default installation folder is different, this will be in the Program Files (or Program Files(x86)) directory in the 'IPCommute Phone Customiser for UCM' folder. The previous installation would be to the 'IPCommute Phone Customiser for Cisco UCM' folder in Program Files.

If you wish to keep your background images and customisations for use with the new version, we recommend that you take these actions:

- Take a copy of the contents of the 'ImageStore' subfolder of your previous installation to a temporary location.
- Uninstall the old version of the program.
- Install the new version to the default destination
- Copy the contents of your backed-up 'ImageStore' folder to the 'ImageStore' subfolder of the new installation directory.

The steps above are NOT required when upgrading from R2 or above.

# **Compatibility**

Phone Personalization was introduced in Communications Manager 6.1. This is the minimum release that can be expected to work.

Additionally the ability to support background image 'push' technology is dependant on the phone firmware in use. We are building information on the compatibility of various releases and will list this information in an updated version of the document when ready.

# **Known Issues**

**Upgrades from Previous Beta Versions –** Imported images and their settings, along with assignments of images to particular handsets are stored in the 'ImageStore' folder in your installation directory. When this new version is installed, you may wish to copy all the files from this directory in the installation folder of the previous version, to the installation folder of the new version to keep your settings and images.

**Clearing Background Images** – the ability to clear background images is made possible by sending keystroke macros to the phones. As such, this should be used only during periods where users are not actively using the phones, as this application and users simultaneously using the phone interface is likely to have unpredictable effects.

Additionally, the reliability of the macros may vary between firmware versions and not all possible firmware versions can be tested. If you experience issues with this feature, please contact support.

#### **Feature Roadmap**

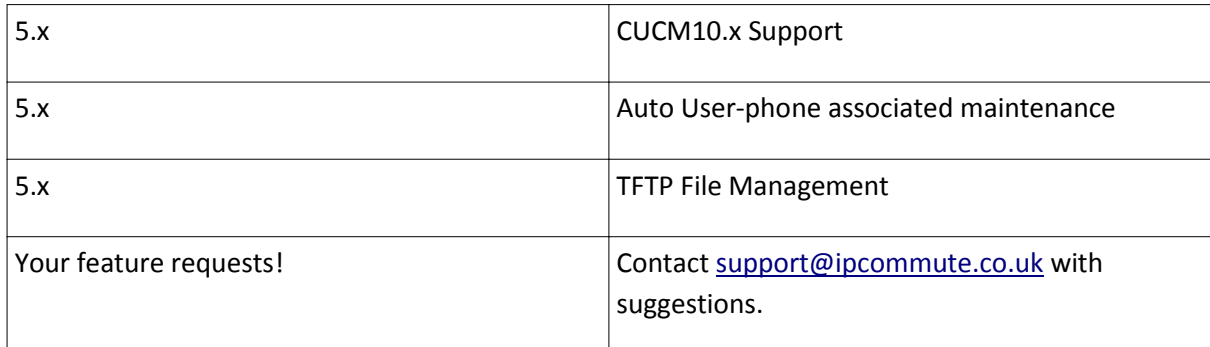